## ŠIAULIŲ UNIVERSITETAS MATEMATIKOS IR INFORMATIKOS FAKULTETAS INFORMATIKOS KATEDRA

Tomas Bersėnas Informatikos specialybės II kurso (dieninio skyriaus) studentas

# **Asmenins progreso kontrols sistema Control System of Personal Progress** MAGISTRO DARBAS

Darbo vadovas: Lekt. V. Giedrimas

Recenzentas: Lekt. G. Felinskas

Šiauliai, 2007/2008 m.m.

# **Turinys**

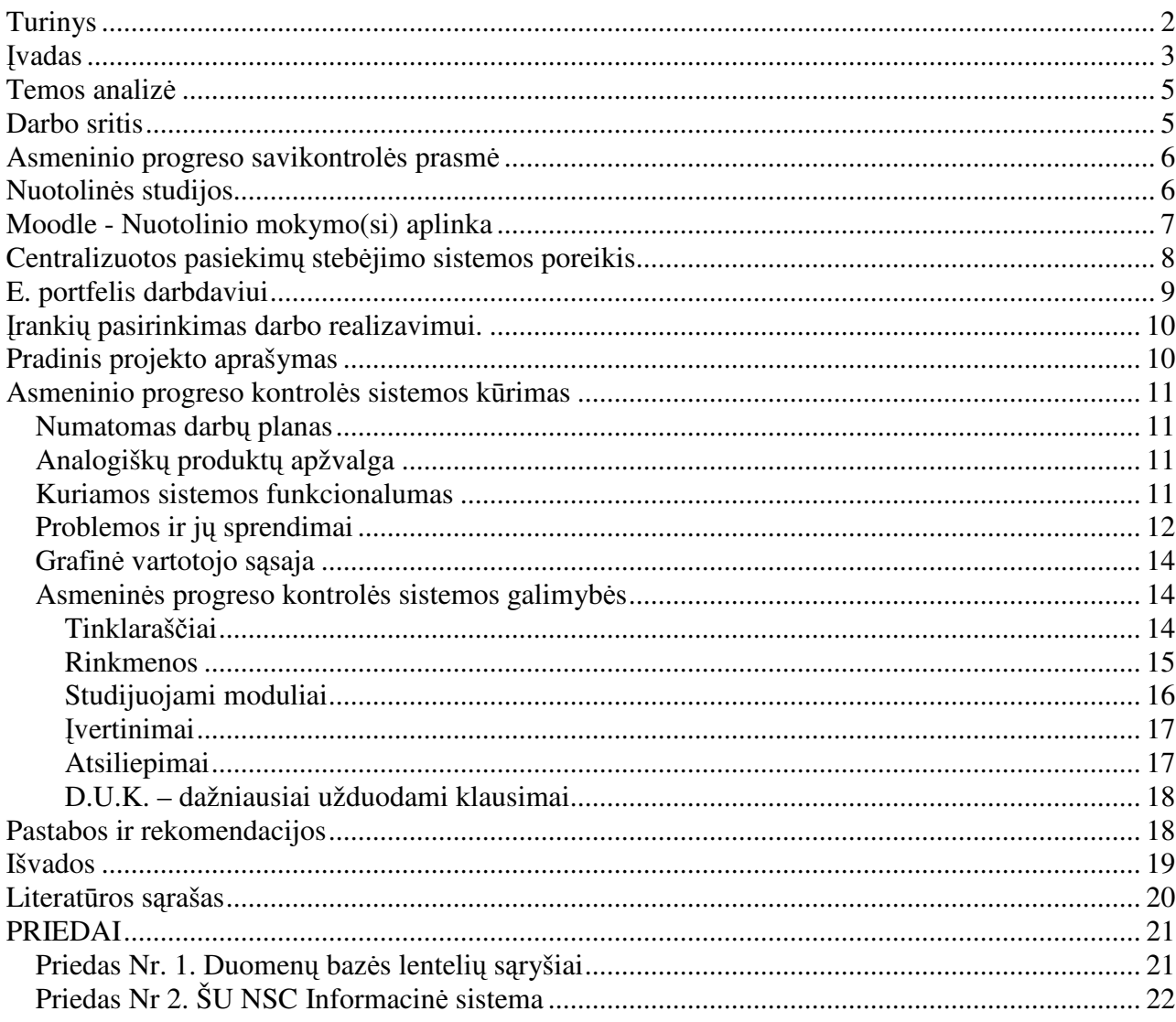

### **vadas**

Nuotolinis mokymas(is) – vis labiau populiarėjanti ir plintanti mokymo forma pasaulyje, tuo pačiu ir Lietuvoje. Pastaruoju metu vis daugiau žmonių siekia pakelti kvalifikaciją gilindami žinias konkrečioje srityje arba siekia įgyti išsilavinimą. Jau dabar universitetuose studijuoja labai daug dirbančių studentų. Didesnioji dalis šių studentų bando derinti darbą ir mokslus. Šiuo atveju labai patogus yra nuotolinis mokymasis, nes leidžia studijuojančiajam laisvai pasirinkti mokymosi laiką, tempą, vietą, o taip pat suteikia galimybę studijuoti tiems, kurie negali ilgam palikti savo gyvenamosios vietos.

Studijuojančiajam bei teikiančiam tokios formos studijas labai aktualu, kad būtų kuo didesnė įrankių įvairovė ir platesnės jų taikymo galimybės. Virtualių aplinkų struktūrą analizuojama jau nuo 20 amžiaus šeštojo dešimtmečio, sukurta organizavimo sistemų teorija [1]. Vystant šią teoriją, sukurta nuotolinio mokymo sistemos struktūra, kuri vystoma ir tobulinama iki šių dienų. Remiantis mokslininkų teoriniais darbais projektuojamos ir kuriamos mokamos bei nemokamos sistemos, kurių pagrindinė paskirtis kuo paprasčiau ir vaizdžiau perteikti studentui mokymuisi reikalingą medžiagą. Dalis nuotolinio mokymo sistemų naudojamos Lietuvoje. Iš nemokamų populiariausia Moodle (http://www.moodle.org), o komercinių WebCT, kurią šiuo metu keičia Blackboard (http://www.blackboard.com). Siekiant pajvairinti mokymo procesą ir didinti interaktyvumą kuriami nauji įrankiai, papildantis naudojamų funkcijas. Pavyzdžiui, Šiaulių universiteto Nuotolinių studijų centro sukurtas įrankis "Virtualių vartotojų valdymo sistema" (http://virtual.distance.su.lt) leidžia nesudėtingai sukurti studentų laboratoriniams darbams atlikti reikalingas serverio paskyras.

## **Praktinė reikšmė**

Suprojektuota ir parengta darbui asmeninės progreso kontrolės sistema sudarys galimybę studentui centralizuotai stebėti savo darbų įvertinimus nuotoliniuose kursuose, Gauti atsiliepimus apie save iš dėstytoju, vesti elektroninį dienoraštį, bei suteikti galimybę darbdaviui stebėti jo pasiekimus.

## **Tikslas**

Suprojektuoti ir sukurti asmeninės progreso kontrolės sistemą ir ją integruoti į Šiaulių universiteto Nuotolinių studijų centro informacinę sistemą.

## **Uždaviniai**

- 1. Rasti ir išanalizuoti pasaulyje paplitusias e-portfelio sistemas
- 2. Atlikti panašių produktų analizę
- 3. Suderinti Moodle aplinką(-as) centralizuoto prisijungimo naudojimui

### **Temos analiz**-

Šiaulių universitete nuotolinėms studijoms naudojama nemokama nuotolinio mokymo aplinka Moodle [2], kuri realizuota moduliniu principu, todėl pastoviai yra papildoma naujais moduliais, įrankiais. Ji pasižymi lankstumu, pakankamai saugi bei nesudėtingai valdoma. Priešingai nei kitos atviro kodo sistemos yra orientuota ne į konkrečią užduotį ar mažą komponentų skaičiaus panaudojimą, o pasižymi papildomų komponentų gausa, kuriuos puoselėja didelis kūrėjų skaičius.

Naudojant Moodle sistema Šiaulių universiteto Nuotolinių studijų centre (toliau ŠU NSC), buvo pasigesta studento portfelio (briefcase, portfolio), dažniausiai naudojamo studento asmeninės informacijos įvairiu pavidalu kaupimui. Iš studento pozicijų ši sistema naudinga atsiskaitymų bei kitos svarbios asmeninės informacijos saugojimui. Kita vertus, nors Moodle Nuotolinių studijų centre naudojama jau daugiau kaip keturis metus, bet iki šiol nebuvo naudojamas centralizuotas prisijungimas prie mokymo(si) aplinkų. Kadangi ženkliai išaugo tiek studijuojančių tiek kursus teikiančių skaičius, tai atsirado būtinybė viską daryti centralizuotai.

## **Darbo sritis**

Asmeninė progreso kontrolės sistema – tai visų pirma, centralizuota sistema, kurios pagalba galima vienoje vietoje stebėti pasiekimus visuose nuotoliniuose kursuose, kuriuose tuo metu studijuojama. Kita šio įrankio paskirtis – studento e. portfelis (angl. e-portfolio) darbdaviui.

## **Asmeninio progreso savikontrolės prasmė**

Asmenys, kurie planingai siekia tobulėti nuolat seka kaip jie progresuoja. Šiam tikslui pasiekti yra daug būdų. Skirtingose profesijose būna skirtingi stebėsenos būdai. Vienas iš labiausiai paplitusiu ir universaliausių būdų yra IQ testų sprendimas ir jų rezultatų lyginimas. Studijuojant dažniausiai įprasta stebėti atliktų užduočių įvertinimus. Dabar, kai jau kelis metus esame ES nariai, vis labiau pastebima dirbančiam žmogui keliamus reikalavimus:

- Atsakomybes už savo karjerą priėmimas;
- Pasirengimas pokyčiams;
- Nuolatinis mokymasis;
- Pasaulinius standartus atitinkanti kvalifikacija ir kompetencija

## **Nuotolin**-**s studijos**

Nuotolinės studijos suprantamos kaip aukštojo mokslo studijos, kuriose studentai vietos atžvilgiu yra atskirti nuo kitų studentų ir dėstytojų. Studentams suteikiama galimybė mokytis jiems patogiu laiku, patogioje vietoje ir priimtina sparta, tam pasitelkus specialiai parengtą mokymosi medžiagą, o komunikavimas tarp dėstytojų ir studentų vyksta pasitelkus informacines ir komunikacines technologijas.

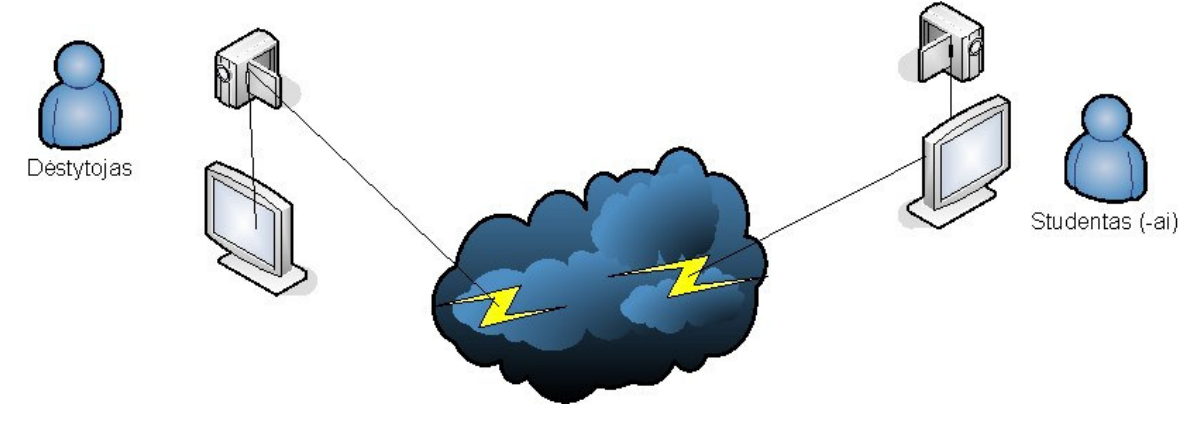

1 pav. **Sinchronins studijos**

Sistema, kuri leidžia mokomajai medžiagai tapti prieinama studentams vadinama – virtualia mokymo(si) aplinka (toliau VMA).

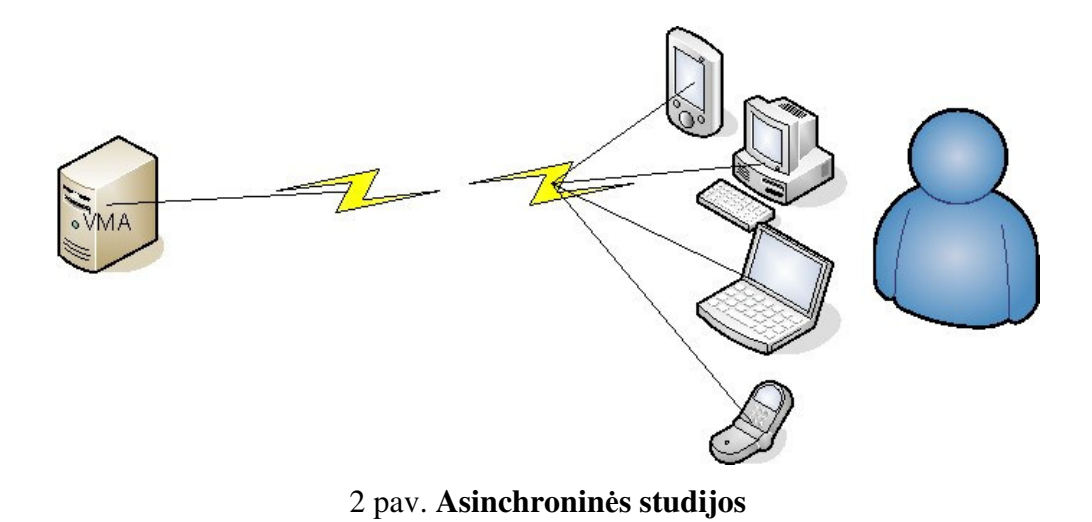

Nuotolinių studijų procesas gali vykti sinchroniniu ir/arba asinchroniniu būdu. Lietuvoje dažniausiai pasitaiko pastarasis būdas.

## **Moodle - Nuotolinio mokymo(si) aplinka**

Moodle (angl. Modular Object Oriented Distance Learning Environment) - modulinė, objektinė nuotolinio mokymosi aplinka. Tai "atviro kodo" nuotolinio mokymosi sistema, kuriama ir tobulinama nuo 1998 m.

Šiuo metu Moodle naudojama 147 šalyse [15] ir yra išversta į daugelį kalbų, tarp jų ir lietuvių. Moodle sistema yra tinklinė sistema (1.1 pav.). Norėdami ja dirbti dėstytojai ir studentai neturi įsidiegti jokios papildomos programinės įrangos. Šia sistema naudotis galima per interneto naršyklę (Internet Explorer, Mozilla, Opera, Konqueror ir pan.) kreipiantis į Moodle serverį. [7]

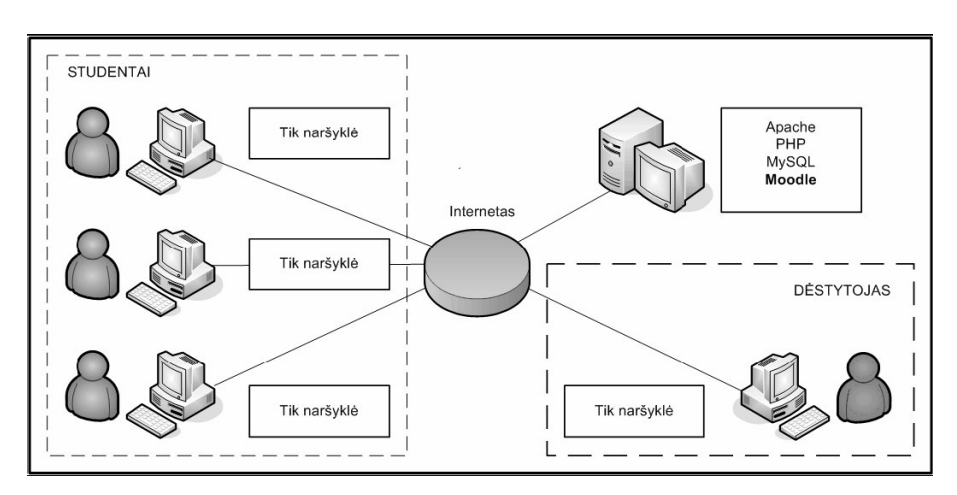

3 pav. **Darbo su moodle schema**

## **Centralizuotos pasiekimų stebėjimo sistemos poreikis**

Šiaulių universitete, lyginant su kitais universitetais, nuotolinės studijos vystėsi ganėtinai sparčiais. Moodle VMA yra pasiskirsčiusios per keletą serverių. Studijuojant nuotolines studijų programas arba bent jau studijuojant mišriuoju (pusiau nuotoliniu) būdu atsiranda poreikis stebėti atliktų užduočių įvertinimus. Neretas atvejis, kuomet vieno fakulteto studentai, studijuojantys nuotolinius kursus dirba keliose virtualiose mokymosi aplinkose.

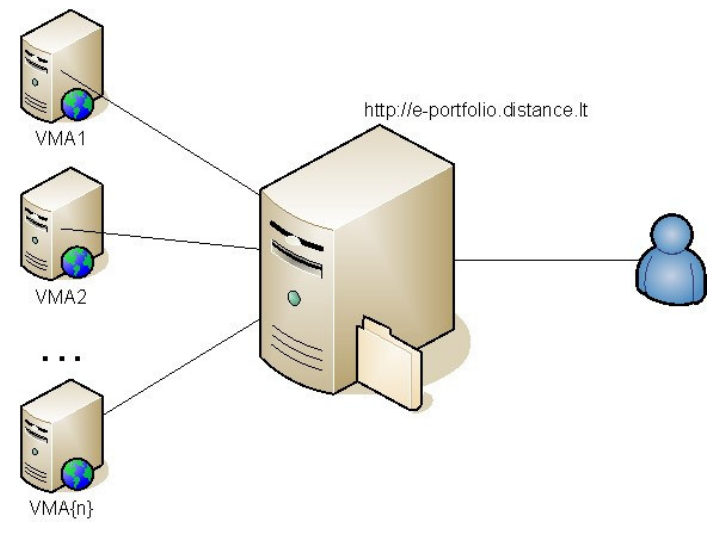

4 pav. **Centralizuota progreso stebjimo sistema**

Nepaslaptins, kad atliktus darbus dėstytojai vertina ne tą pačia akimirką kuomet jis buvo atliktas, o prisiminus faktą, kad studijos vyksta keliose VMA esančiose skirtinguose serveriuose, tai centralizuotas įvertinimų stebėjimas studentui tampa dar labiau reikalingas.

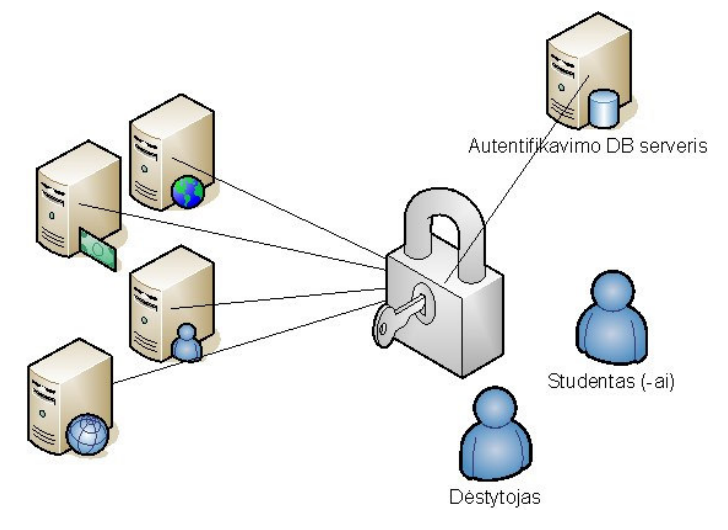

5 pav. **Centralizuotas prisijungimas**

Kol kas ŠU NSC nebuvo įgyvendintas centralizuotas prisijungimo prie VMA principas. Vienas iš būtiniausių kuriamos progreso kontrolės sistemos punktų yra centralizuotas prisijungimas prie VMA bei kitų paslaugų serverių, kuomet vartotojas tais pačiais prisijungimo duomenimis gali naudotis tiek VMA, tiek kitų sistemų ar paslaugų.

### **E. portfelis darbdaviui**

Projektuojant sistemą buvo numatyta funkcija skirta darbdaviui. Ieškant analogiškų sistemų niekur nebuvo rasta ši funkcija, todėl ši sistemos dalis buvo kurta nesiremiant jokiomis teorijomis. Realybėje dažnas atvejis, kuomet įmonėse ar organizacijose dirba jauni perspektyvūs žmonės. Dažniausiai jei būna studijų dar nebaigę studentai. Šios galimybės sistemoje esme – tai galimybė darbdaviui stebėti savo darbuotojo pasiekimus. Šiuo metu, kada darbo rinkoje yra didelė specialistų pasiūla – dėl to atsiranda natūrali konkurencija tarp darbuotojų. Kita medalio pusė yra ta, kad didžioji dalis darbdavių į savo įmonės ar organizacijos veiklą žiūri lobistiškai, todėl nori turėti pačius geriausius specialistus. Praktikoje pasitaiko atvejų, kuomet darbdavys į savo darbuotojus yra

| Įvertinimai už atliktus testus: |                         |              |  |  |
|---------------------------------|-------------------------|--------------|--|--|
| Kursas                          | Vertinamas kontrolinis  | [vertinimas] |  |  |
| Elektronine prekyba             | Tarpinis kontrolinis    | 5.56         |  |  |
| Bankininkyste ir ekonomika      | Galutinis atsiskaitymas | 10           |  |  |
| NSK Vadyba                      | #1 kontrolinis          | 8.89         |  |  |
| NSK Vadyba                      | 6 kontrolinis           | 10           |  |  |

6 pav. **Asmenin progreso kontrols sistema:** -**vertinim peržira**

linkęs investuoti, t.y. nori išsiugdyti aukščiausios kvalifikacijos specialistus. Tarkim darbdavys stebėdamas kaip sekasi jo darbuotojui studijose pastebi, kad pastarasis, dėl neaiškių priežasčių vienoje ar kitoje mokslo srityje mažiau supranta ir tarkim, kad tai yra dalis įmonės veiklos dalies. Tokiu atveju darbdavys gali pasilyti darbuotojui pakelti savo žinias kokiame nors seminare, arba tiesiog kreiptis į dalyko dėstytoją ir taip išsiaiškinti darbuotojo problema, jei kartais tai būtų ne suteiktų žinių stokos problema.

### **ranki pasirinkimas darbo realizavimui.**

Projekto realizavimui buvo pasirinkta PHP interpretavimo kalba, bei MySQL duomen baz-s serveris prisijungimo centralizavimo uždaviniui garantuoti. Kadangi ŠU NSC Moodle aplinkos yra keliuose serveriuos, tuo pačiu ir duomenų bazės (MySQL) pasiskirsčiusios per kelis DB serverius, tai dėl gerai žinomos PHP sintaksės ir sąlyginai lengvo duomenų "paėmimo" iš MySQL duomenų bazės pasirinkta būtent ši interpretavimo kalba.

### **Pradinis projekto aprašymas**

Pirminė projekto realizacijos idėja buvo – e-portfelio įrankio studentui sukūrimas. Kaip ir visi projektai pirmiausiai prasideda nuo informacinių šaltinių, bei analogiškų jau sukurtų sistemų paieškos. Pasinaudojus interneto paieškos sistemomis buvo rastos kelios e-portfelio sistemos, tačiau tik viena iš jų (NHS Education Scotland e-Portfolio) buvo labiausiai išbaigta. Pradėjus rasto produkto analizę paaiškėjo, kad rastoji sistema yra tarsi sumastytos idėjos realizacija. Šioje vietoje buvo nutarta nekurti jau egzistuojančio produkto iš naujos, nes tai būtų tiesiog jau esančios sistemos plagijavimas.

Įdėmiau patyrinėjus nuotoliniam mokymui sukurtus produktus, buvo nutarta kurti įrankis, kuris būtų pagalbinis įrankis studentui tolimesnėse studijose. Kaip jau anksčiau minėta ŠU NSC nuotoliniam mokymui naudoja Moodle VMA, todėl buvo nutarta apsiriboti sukurtų įrankiu paieška, kurie tiktų būtent šiai VMA. Didelei nuostabai nepavyko rasti nei vieno įrankio skirto kelių Moodle VMA duomenų sisteminimui. Taip buvo pradėtas naujas projektas - asmeninės progreso kontrolės sistema, orientuota į Moodle nuotolinio mokymo(si) aplinkas.

## **Asmeninio progreso kontrol**-**s sistemos krimas**

### *Numatomas darb planas*

Kaip ir visi projektai, šis projektas prasidėjo nuo informacijos paieškos, tačiau to šiame skyriuje neapžvelgsime, tik paminėsime. Darbo eigoje buvo numatyta atlikti šiuos esminius darbus:

- 1) Apžvelgti pasaulyje naudojamus analogiškus *nekomercinius* produktus;
- 2) Apsibrėžti projektuojamos sistemos funkcionalumą;
- 3) Programiškai gyvendinti projektuojamos sistemos veikimo pavyzd;
- 4) Nustatyti Moodle VMA sistemu suderinamuma su sukurtu produktu.

### *Analogišk produkt apžvalga*

Iš pasaulyje labiausiai paplitusių nuotolinio mokymosi sistemu nepavyko rasti nei vienos sistemos kuri turėtų galimybę centralizuotai apžvelgti studento įvertinimus ir atliktas veiklas iš kelių serverių. Dėl šios priežasties kurtina asmeninės progreso kontrolės sistema turėtų būti unikali. Pagal pradinį planą buvo nutrata kurti e-portfelio įrankį, todėl kuriant minėtąją sistema buvo nutrata integruoti internetinių dienoraščių įrankį – Blog, kuris pasitaiko visose e-portfelio aplinkose.

### *Kuriamos sistemos funkcionalumas*

Projektuojant sistema buvo nutarta joje realizuoti du autorizacijos mechanizmus:

- 1) tradicinis prisijungimas prie sistemos turint vartotojo vardą ir slaptažodį;
- 2) studento pasiekimų stebėjimas turint autorizacijos kodą.

Prisijungimo naudojant kodą atvejis numatytas tam tikslui, kad, tarkim darbdavys, galėtų stebėti savo darbuotojo (vis dar studento) pasiekimus studijuotose.

Ankstesniuose skyriuose išsiaiškinome, kad ši sistema tikriausiai yra unikali, nes nepavyko rasti analogiškų sistemų. Nustatant funkcijų sarašą buvo vadovaujamasi savo asmenine patirtimi dirbant ŠU NSC ir buvo nutarta realizuoti šias funkcijas:

- 1) Blog'u kūrimas;
- 2) Blog'u redagavimas;
- 3) Blogų publikavimas skirtingoms vartotojų grupėms;
- 4) Studijuojamų kursų sąrašo surinkimas iš visų VMA, kuriose tuo metu studijuoja studentas;
- 5) nuotolinio mokymosi aplinkose studijuojamų kursų viduje patalpintų rinkmenų centralizuotas peržiūrėjimas:
	- a. forumuose,
	- b. atliktose užduotyse (angl. assignments);
- 6) Įvertinimų surinkimas už:
	- a. atliktus kontrolinius (angl .quiz),
	- b. atliktas užduotis (angl. assignments),
	- c. pasisakymus forumuose, kuomet dėstytojas įvertina studentus už išsakytas mintis;
- 7) Dėstytojų atsiliepimų apie studentą kūrimas ir pildymas;
- 8) Studento nustatymų koregavimas.

### *Problemos ir j sprendimai*

Projektuojant, į Moodle VMA, orientuotą sistemą teko naudoti jau egzistuojančią Moodle duomenų bazės struktūra. Šioje vietoje buvo susidurta su keletu problemų:

- 1) išsamios duomenų bazės dokumentacijos nebuvimas,
- 2) duomenų bazės struktūros kitimas, esant skirtingom Moodle versijom,
- 3) skirtingi rinkmenų į Moodle talpinimo ir fiksavimo aplinkoje algoritmai.

Maždaug 30% viso projekto laiko buvo skirta duomenų bazės struktūros aiškinimuisi. Pastebėtina, kad Moodle programuotojai projektuodami duomenų bazę naudojo sutartinį laukų žymėjimą kuris kiek skiriasi nuo dažniausiai paplitusio. Įdėmiai išanalizavus duomenų bazės lenteles, kurių standartiškai būna 169 ir daugiau, buvo atsirinktos reikalingos duomenų lentelės ir jų duomenų laukai.

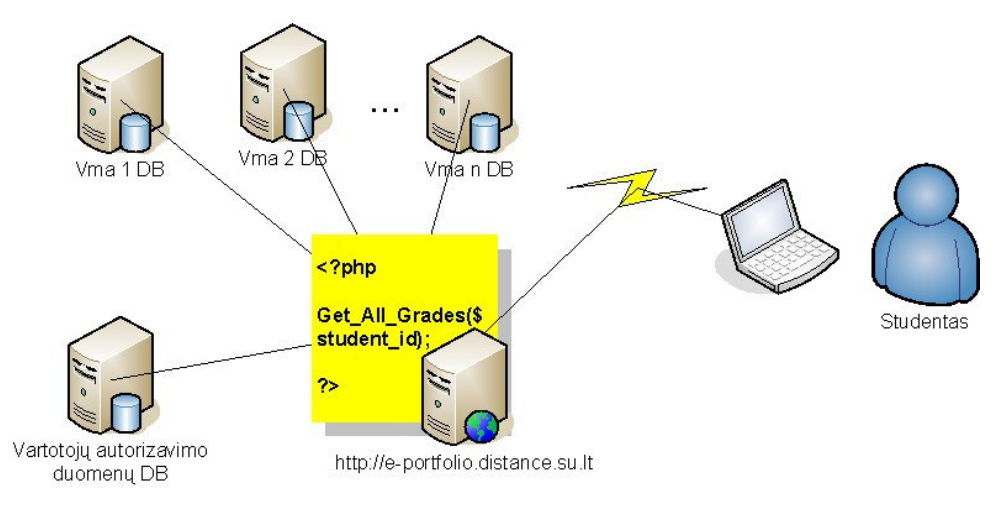

7 pav. **Asmenin progreso kontrols sistema:** -**vertinim peržira**

Nėra tiksliai žinoma kodėl, bet išėjus naujai Moodle versijos serijai (pvz 1.6.x ir 1.7.x) yra pakeičiama ir duomenų bazės struktūra ar laukų pavadinimai. Šios problemos pašalinimui buvo panaudotos dinaminės SQL užklausos, t.y. programos kode panaudojant swich() ir case() funkcijas. Kad į programos derinimo failą nereiktų statiškai įrašyti kurią SQL užklausos mechanizmą naudoti, buvo pasinaudota Moodle versijos identifikavimo numeriu.

```
function Check_Version($case, $count)
      {
      require_once(config.php);
       $query="select mdl_moodle_config.version AS versija from mdl_moodle_config,
mdl_moodle WHERE mdl_moodle_config.value=mdl_moodle.version_id LIMIT 1";
      $connect= mysql_connect($case , $mdbuser , $mdbpass);
      mysql_select_db($mdbname, $connect) or die("Nerasta DB");
           mysql_query("set names utf8",$connect);
                $query_handle = mysql_query($query, $connect);
             Set_Version_Id($query_handle);
       }
```
#### *1 Kodo ištrauka, Moodle versijos nustatymui*

Dar vienas neigiama Moodle savybė, tai mišraus failų pridėjimo algoritmas. Buvo pastebėta, kad užduočių (assignments) modulyje skirtingai nei visuose kituose moduliuose, prisegamo failo pavadinimas niekur nejrašomas i duomenų bazę. Moodle aplinkoje norint

peržiūrėti užduotyje prisegtus failus yra kviečiama funkcija kuri tiesiogiai nuskaito nurodyto katalogo turin. Kadangi failai yra laikomi saugiame, viešai neprieiname kataloge, tai per nuotol tampa neįmanoma peržvelgti katalogo turinio. Problemos sprendimui yra galimi keli variantai, vienas iš optimaliausių – klientinės programėlės integravimas į Moodle aplinka, kuri parodytu reikiamo katalogo turini, kai yra gaunama užklausa. Pasikonsultavus su pagrindiniais Moodle sistemos kūrėjais ("Moodle online support") šios minties buvo atsisakyta, nes kūrėjai tik patvirtino faktą, kad tai sudarys papildomų keblumu aplinkos saugumo dalyje. Paprašius gamintojų, buvo sutarta, kad tolimesnėse versijose bus pasistengta šia problemą išspręsti į duomenų bazę įrašant failo pavadinimą. Kol bus įvykdytas pažadas, sistemoje yra sukurta funkcija, kurį naudojama reikiamo katalogo nustatymui.

Kadangi pagrindinės problemos kilo pačioje pradžioje, tai siekiant jas išsiaiškinti, buvo atrasti ir kitų nesudėtingų situacijų, tokiu kaip duomenų valdumo, vartotojų veiklų ataskaitų ir pan. sprendimo būdai.

### *Grafin*- *vartotojo ssaja*

Kuriant sistema, buvo visiškai neatsižvelgta į grafinę sistemos išvaizdą- t.y. buvo nuspręsta dizaino klausimo sprendimą palikti tos specialybės žmonėms. Kad ateityje būtų nesudėtinga pakeisti sistemos dizainą, rašant kodą buvo naudojamai CSS (angl. Cascade Style Sheet) standartais. Asmeninės progreso kontrolės sistemoje pasirinktas vienpakopis meniu stilius. Taip buvo padaryta siekiant išvengti galimų nesuderinamumų su naršyklėmis ir mažiau apkrauti sistema bereikalingais dalykais. Be to sistema skirta duomenų surinkimui, t.y. pagrindinis jos tikslas – ataskaitų gavimas.

### Asmeninės progreso kontrolės sistemos galimybės

#### **Tinklarašiai**

1994 m. pirmąjį tinklaraštį sukūrė Džastinas Holas (Justin Hall). Vėliau panašios formos žurnalus pradėjo pildyti daugelis kitų IT sektoriaus kompanijų darbuotojų, žurnalistų, rašytojų. Tinklaraščių rašymas itin išpopuliarėjo pasirodžius automatizuotoms blogų sistemoms kaip LiveJournal, Blogger, Open Diary.

Pirmieji tinklaraščiai Lietuvoje atsirado apie 2000-uosius metus. Didžiausią vaidmenį lietuviškos blogu sferos formavime atliko Blog.hardcore.lt bei Blogas.lt tinklaraščių talpinimo tarnybos. [8]

Sistemoje blogų kūrimui parašytos funkcijos ir parengta nesudėtinga vartotojo sąsaja, kurios dėka, net silpniau IT srityje besiorientuojantys vartotojai nesudėtingai gali kurti įrašus. Teksto rašymui, bei koregavimui supaprastinti buvo parinktas nemokamas WYSIWYG (*angl. What You See Is What You Get*) redaktorius – FKCEditor.

| Tema:                                                                                                    |
|----------------------------------------------------------------------------------------------------|
| Tekstas:                                                                                                    |
|                                                                                                    |
| ∥B ▽ ⊙ 58 段 E  コ M 58                                                                                                    |
| 1 U #( x, x}   j:  :   # # 11       # #       & & ↓   M の     # 0 の         + 0 の      <br>$\parallel$ B                                                                                              |
| $\lceil \cdot \rceil$ Terminary $\mathbb{Z}_2$ in $\lceil \cdot \rceil$ ( $\lceil \cdot \rceil$<br>$\blacktriangleright$ Font<br>Size<br>$\parallel$ Style<br>$\blacktriangleright$ Format<br>$\vert$ |
|                                                                                                    |

8 pav. **Blog krimas pasinaudojant WYSIWYG redaktoriumi**

#### **Rinkmenos**

Pasirinkdamas šį punktą vartotojas gauna ataskaitą apie nuotoliniuose kursuose prisegtus failus. Kaip, anksčiau išsiaiškinome, šios dalies atvaizdavimas kėlė problemas darbo užbaigtumui. Tikimasi, kad sąlyginai greitu metu, Moodle sistemos vystytojai išspręs kilusias problemas, dėl "assignments" modulio failų fiksavimo duomenų bazėje. Kol laukiama modulio ištaisymo, yra parengtas funkcijų rinkinys, kuris automatiškai generuos nuorodas su egzistuojančiais failais, taip, kaip šiuo metu yra daromas su forumuose prisegtais failais.

| Užduotyse prisegti failai:<br>Ši dalis kolkas nėra pilnai baigta, nes derimasi su Moodle, kad atliktų būtinus pataisymus assignments modulyje |        |                    |  |  |
|----------------------------------------------------------------------------------------------------|--------|--------------------|--|--|
| Kursas                                                                                                    | Failas |                    |  |  |
| NSK Vadyba $4 - 1 - 3$                                                                                                    |        |                    |  |  |
| NSK Vadyba $4 - 2 - 3$                                                                                                    |        |                    |  |  |
| Forumuose prisegti failai:<br>Norint atverti failus - būtina būti prisijungus prie kurso aplinkos                                             |        |                    |  |  |
| Kursas                                                                                                    |        | Failas             |  |  |
| NSK Vadyba                                                                                                    |        | fenix.jpg          |  |  |
| NSK Vadyba                                                                                                    |        | darbo kodeksas.pdf |  |  |
| Elektronine prekyba                                                                                                    |        | DSC 8145.JPG       |  |  |

9 pav. **NS kursuose studento patalpint fail atvaizdavimas sistemoje**

Igyvendinat šią projekto dalį naudojamos duomenų bazės priskirtos prie Moodle VMA serverių. Tarkim kad gautume mums reikalingus duomenis apie prisegtus vartotojo failus forumuose (Moodle 1.8.3+ versijoje) mes turime parašyti štai tokią SQL užklausą:

*select DISTINCT mdl1\_assignment.course, mdl1\_course.fullname as kursas, mdl1\_user.id, mdl1\_assignment\_submissions.assignment, mdl1\_assignment\_submissions.userid from mdl1\_assignment, mdl1\_assignment\_submissions, mdl1\_user, mdl1\_course WHERE mdl1\_user.idnumber='1' AND mdl1\_assignment\_submissions.userid=mdl1\_user.id AND mdl1\_assignment.id=mdl1\_assignment\_submissions.assignment AND mdl1\_assignment.course=mdl1\_course.id*

*2 Kodo ištrauka, SQL kodas, skirtas forumuose prisegt fail gavimui*

#### **Studijuojami moduliai**

Neretas, atvejis kuomet studentas pamiršta ne tik studijuojamo kurso aplinkos adres, bet ir apkritai ką jis tuo metu studijuoja. Dėka paruoštos naudojimui centralizuoto prisijungimo sistemos, studentas šiame skyrelyje gali matyti studijuojamų kursų sarašą ir aplinkos adresą, kurioje yra patalpintas kursas. Dar kartą būtų galima paminėti, kad asmeninio progreso kontrolės sistema, yra paruosta naudoti su neribotu

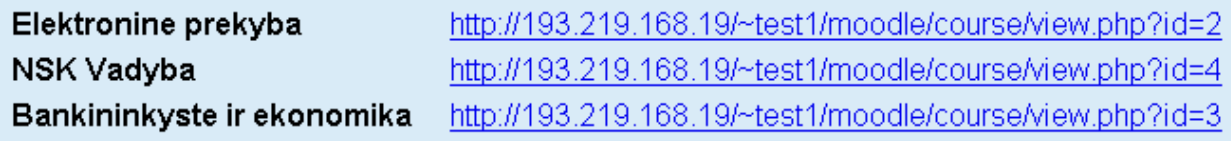

#### 10 pav. **Studijuojamų kursų sarašo atvaizdavimas**

Kaip ir ankstesniame skyrelyje, norėdami gauti rezultatus turime parašyti SQL užklausą, kurti apjungtų duomenų bazės lenteles. Sugretinus laukų reikšmes mes gauname mus dominantį rezultata.

*select DISTINCT mdl1\_course.id as kursoid, mdl1\_course.fullname as kursas from mdl1\_course, mdl1\_user, mdl1\_role\_assignments, mdl1\_context, mdl1\_course\_modules WHERE mdl1\_user.idnumber='1' AND mdl1\_role\_assignments.userid=mdl1\_user.id AND* *mdl1\_context.id=mdl1\_role\_assignments.contextid AND mdl1\_course.id=mdl1\_context.instanceid*

*3 Kodo ištrauka, SQL kodas, skirtas kurs kuriuose prisiregistrav*-*s studentas gavimui* Pasinaudodami kartojimo sakiniais, mes gauname rezultatus ne tik iš vieno konkretaus Moodle VMA serverio, bet iš tiek, kiek esame apsirašę sistemos derinimo faile.

*for ( \$server=0, \$course>=\$lastserver; \$server++) { show\_students\_courses(\$student\_id, \$server); }*

#### *3 Kodo ištrauka, kartojimo sakinys skirtas surinkti duomenis iš vis moodle serveri*

#### **vertinimai**

Sistemoje pasirinkus meniu punktą "Įvertinimai" vartotojas gali pamatyti tuo metu studijuojamuose nuotoliniuose kursuose gautus įvertinimus už:

- · Atliktus kontrolinius ar savikontrolės testus sugrupuotus pagal kursą;
- Pateiktas įvertintas užduotis kurso aplinkoje;
- · Įvertinamus pasisakymus forumuose, kuomet dėstytojas įvertina studentus už išsakytas konstruktyvias mintis;

#### **Atsiliepimai**

Atsiliepimai apie studentai - tai naujovė kurios, tikriausiai, niekam iki šiol neteko sutikti nuotoliniuose kursuose. Kaip minėta anksčiau ši sistemos galimybė skirta studentui ieškant darbo. Iprasta, kad žmogus ieškodamas darbo, būsimam darbdaviui visuomet būna parengęs atsiliepimą apie save iš buvusios darbovietės ar mokymo įstaigos. Įgyvendinant šį punktą, siekiama, kad nuo šiol studentui nereikėtų prašyti dėstytojo, kad jis parašytų apie jį atsiliepimą. Kita vertus potencialus darbdavys nuo šiol galės gauti objektyvią nuomone apie samdomą darbuotoją. Suprantama, kad ši idėja prigytų ir būtų naudojama, pirmiausiai reikia dėstytojus sąmoningai pripratinti, kad kurso pabaigoje parašytų atsiliepimą apie studentą.

Šiuo metu, pilnam atsiliepimų idėjos realizavimo užbaigimui trūksta nedidelio Moodle VMA aplinkos pakeitimo - t.y. papildomo modulio, kurio dėstytojas nuėjęs į studento virtualų profili rastų mygtuką – rašyti atsiliepimą apie studentą. Tikimasi, kad tai bus baigta į gyvendinti per artimiausius kelis mėnesius. T.y. iki naujo semestro pradžios.

#### **D.U.K. – dažniausiai užduodami klausimai**

Dažni klausimai (*angl. Frequently asked questions*) – surinkta informacija dažnai besikartojančiais tam tikros temos klausimais. [9]

Šis meniu punktas yra pildomas asmeninės progreso kontrolės sistemos administratoriaus, siekiant vartotojams palengvinti darbą sistemoje, bei pateikti studentui informaciją, kaip atlikti vieną ar kita veiksmą nuotolinėse mokymosi aplinkose.

#### Dažnai užduodami klausimai (D.U.K.)

#### 1) Kam skirtas šis įrankis?

Šio įrankio paskirtis - centralizuotas prisjungimas ir įvertinimų stebėjimas iš įvairių Moodle VMA Serverių Įrankio dėka Jūs galite matyti Jūsų ivertintas veikas nuotoliniuose kursuose.

2) Ar prisijungimo duomenys naudojami šiame įrankyje tiks prisijungimui prie nuotolinių kursų esančių Moodle aplinkoje? Taip galima. Jūs galite prisijungti prie studijuojamų kursų naudodami vieną bendra prisijungimą.

#### 3) Kaip aš galiu pasikeisti slaptažodį?

Pasikeisti slaptažodį Jūs galite prisijungdami prie šios sistemos ir suaktyvenę meniu punktą "Nustatymai"

#### 4) Pamiršau slaptažodį. Ką man dabar daryti?

Rašykite laišką sistemos administraotriuj (admin@distance.su.lt laiške nurodydami: Vardą, Pavardę, Fakultetą, Specialybę, Studento pažymejimo numerį, bei Kursą. Administratorius su Jumis susisieks per 24valandas (neįskaičiuojant nedarbo dienas).

#### 11 pav. **Dažniausiai užduodami klausimai**

## **Pastabos ir rekomendacijos**

Pastebėtina, kad norint pilnai išnaudoti sistemos galimybes, reikia naudoti centralizuoto prisijungimo prie Moodle VMA prisijungimo schema, kuomet vartotojų autentifikavimas yra vykdomas iš atskiros duomenų bazės. Konkrečiai ŠU NSC, tam tikslui reikia performuoti vartotojų prisijungimo politiką.

Šiuo metu, kol laukiama kada Moodle kūrėjai ištaisys "Assignments" modulio spraga, laikinai nepilnai (nerodomi konkretūs failai prisegti naudojant minėtą modulį) funkcionuoja vartotojo failų peržiūrėjimo dalis.

## **Išvados**

- 1. Suprojektuota ir sukurta asmeninės progreso kontrolės sistemą integruota į Šiaulių universiteto Nuotolinių studijų centro informacinę sistemą (žr. Priedas Nr. 2)
- 2. Projekto vykdymo pradžioje buvo rastos kelios e-portfelio sistemos, viena iš jų (NHS Education Scotland e-Portfolio) buvo labai gerai suprojektuota ir parengta naudojimui. Dėl šios priežasties buvo nutarta kurti kitokio pobūdžio produktą, skirtą asmeninio progreso kontrolei.
- 3. Sukurta ir suprojektuota sistema šiuo metu pasaulyje neturi analogų. Galimas atvejis, kad kokia nors organizacija, gal ir turi panašų įranki, bet apie tai niekur nepavyko rasti informacijos.
- 4. Parengtos rekomendacijos Moodle aplinkų centralizuoto prisijungimo naudojimo suderinimui.

## **Literatros srašas**

[1] Miller E., Rice A. Systems of Organization. The Control of Tasks and Sentient Boundaries. 1967 London, Tavistock.

[2] Moodle - A Free, Open Source Course Management System for Online Learning [interaktyvus]. [Žiūrėta 2007-07-10]. Prieiga per internetą: <http://moodle.org/>.

[3] Electronic Portolio Development At a Glance [interaktyvus]. [Žiūrėta 2007-07-10]. Prieiga per interneta: <http://electronicportfolios.com/ALI/index.html>.

[4] Graduation portfolio assesment. [interaktyvus]. [Žiūrėta 2007-07-10]. Prieiga per internetą: <http://www.bced.gov.bc.ca/graduation/portfolio/moe\_grad\_portfolio\_p1\_s4.pdf>.

[5] Creating Portfolio page [interaktyvus]. [Žiūrėta 2007-07-10]. Prieiga per internetą: <http://www.writingprogram.villanova.edu/concentration/e\_portfolio/E-Portfolio-2/E-Portfolio%20Main%20Page\_files/page0002.htm>.

[6] Trumpai paie Moodle - [Žiūrėta 2008-03-10]. Prieiga per internetą: http://moodle.projektas.lt/failai/trumpa%20moodle%20apzvalga.htm

[7] Giedrimas V., Giedrimienė L., Nuotolinių studijų kursų rengimas Moodle sistemoje. 2007 Vilnius, Vaga

[8] Tinklaraštis [interaktyvus]. [Žiūrėta 2008-03-10]. Prieiga per internetą: http://lt.wikipedia.org/wiki/Blog

[9] Rutkauskienė D., Nuotolinis mokymasis, 2003 Kaunas, Technologija

## **PRIEDAI**

### *Priedas Nr. 1. Duomen baz*-*s lenteli sryšiai*.

(Paveikslėlis paimtas iš Moodle Online Support forumo:

http://moodle.org/mod/forum/discuss.php?d=3935, būtina registracija!)

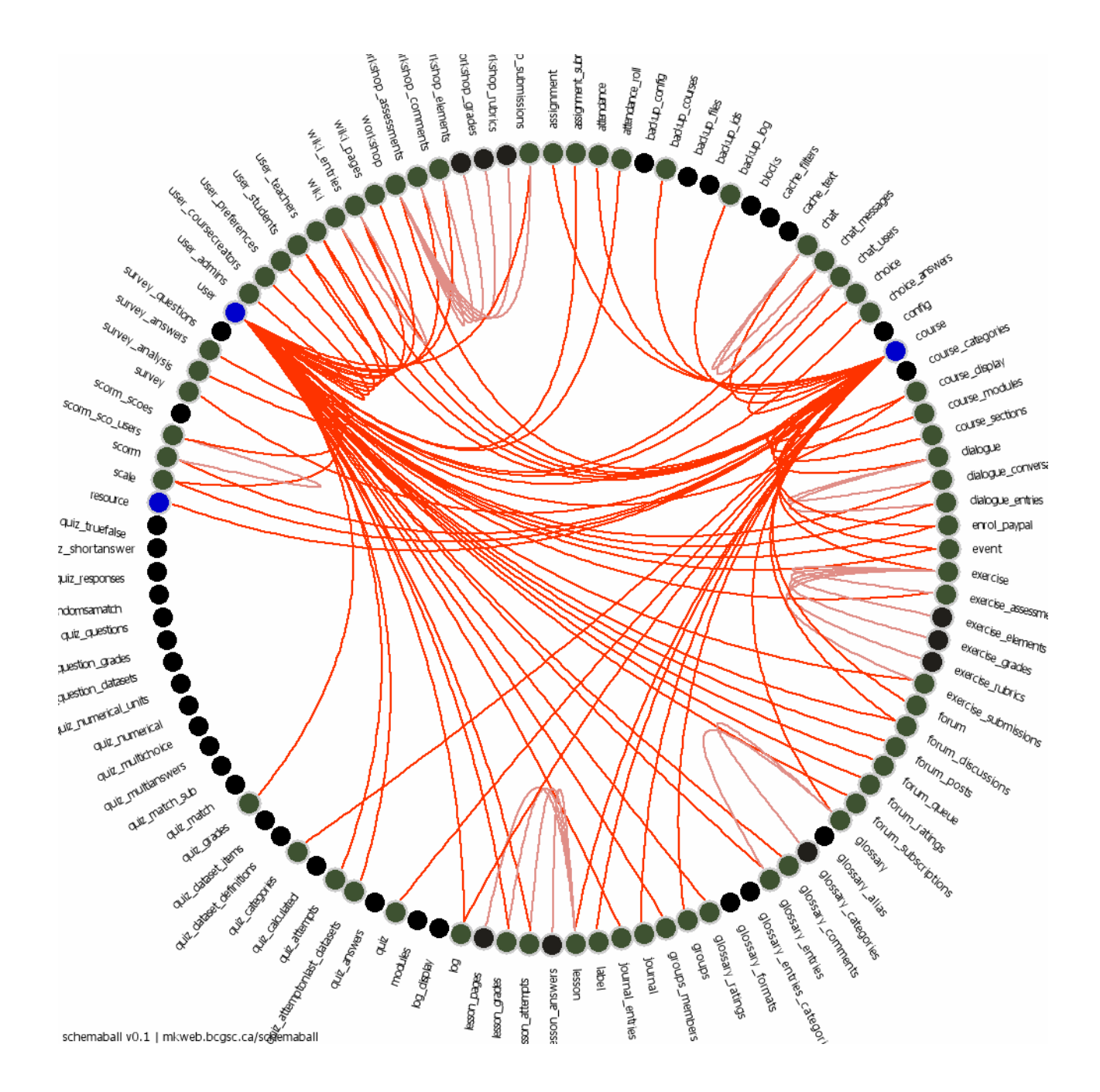

## **Priedas Nr 2. SU NSC Informacinė sistema**

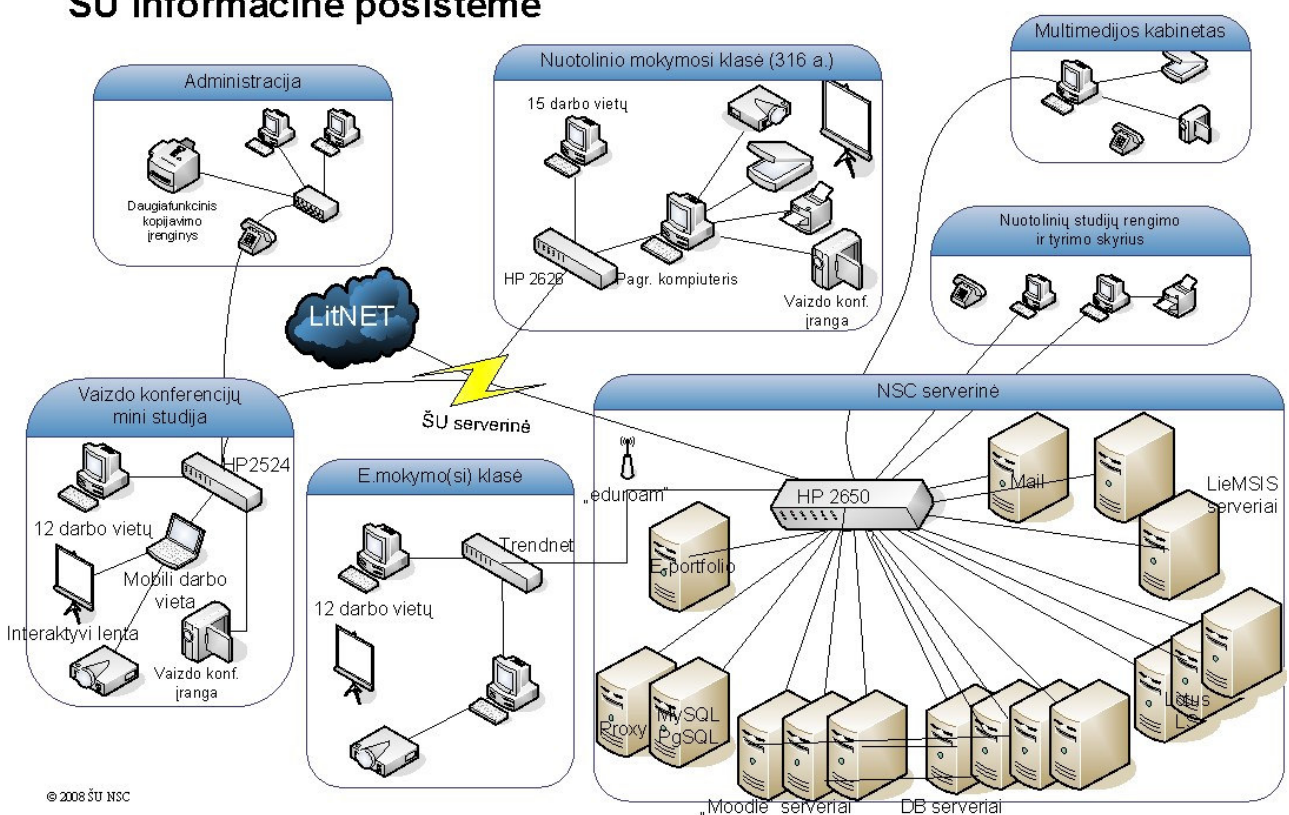

### Nuotolinių studijų centro informacinė sistema ŠU informacinė posistemė